Ejercicio 5 Día 4 – Orlando Sánchez Acuña

Cambiar los Record Field Name a formato camel case.

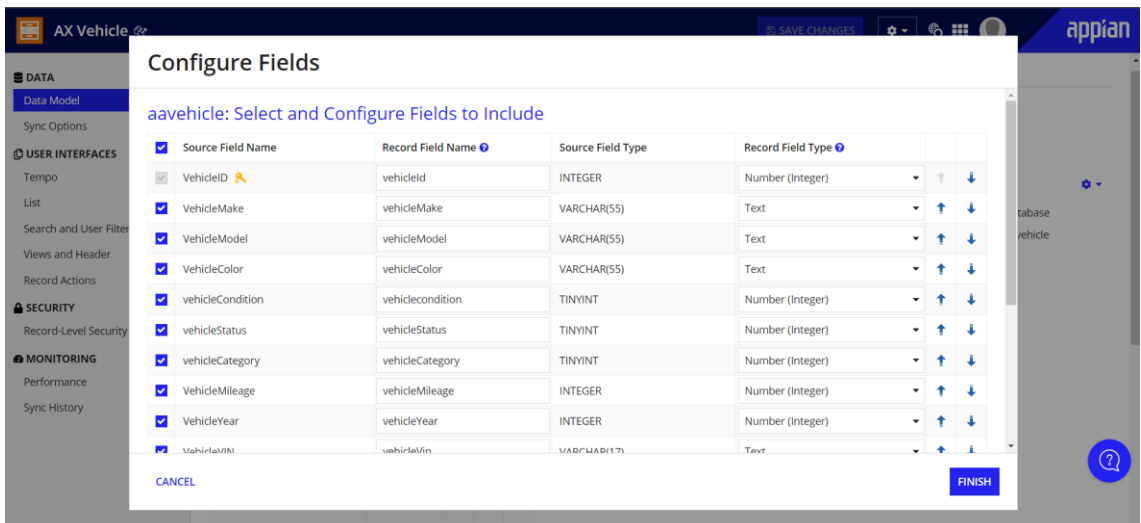

Crear custom record field

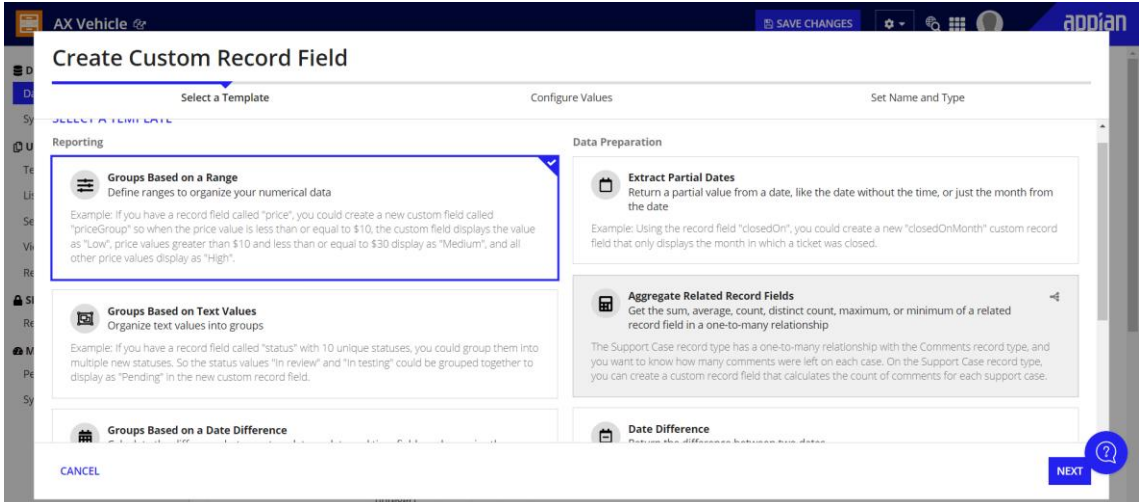

Configurar valores de campos por grupos: Low Mileage, Medium Mileage, High Mileage y actualizarl el nombre del campo a mileageCategory.

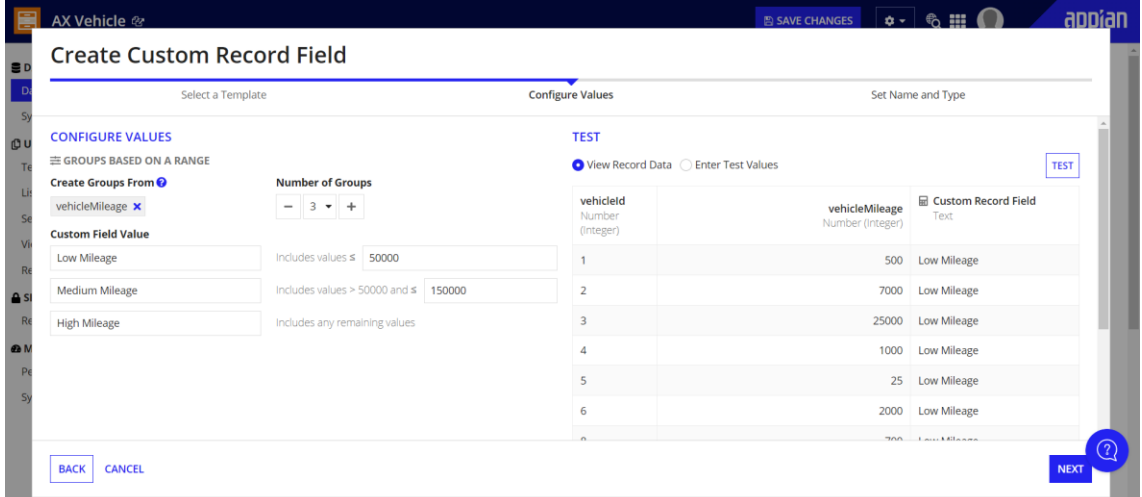

# Configurar Record List

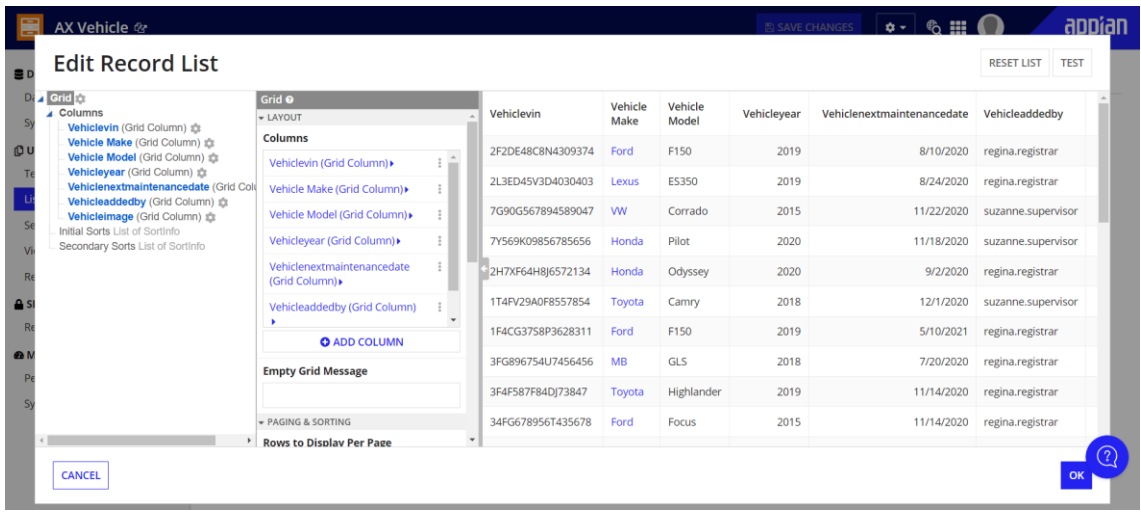

## Quitar la palabra vehicle de todos lod campos

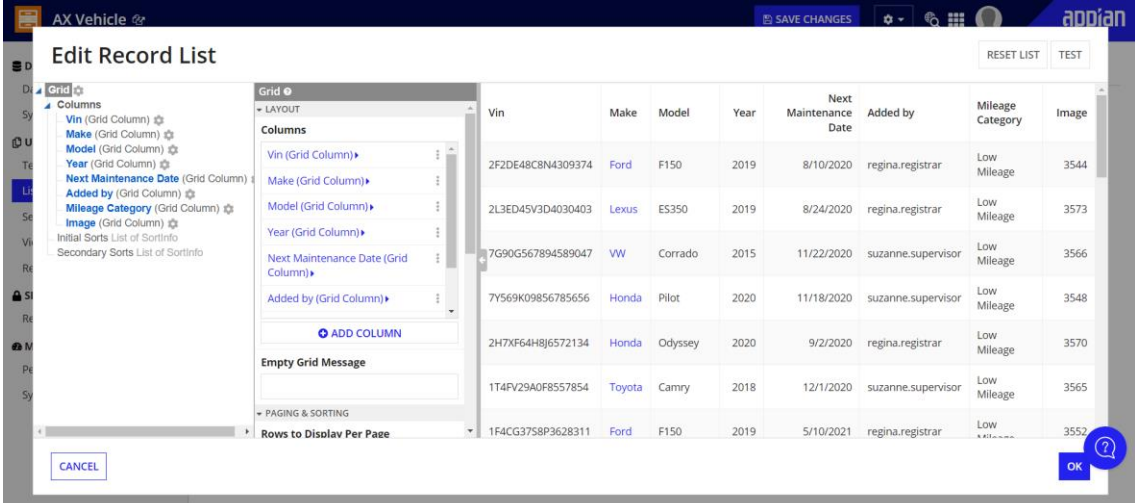

#### Editar Record List Columns

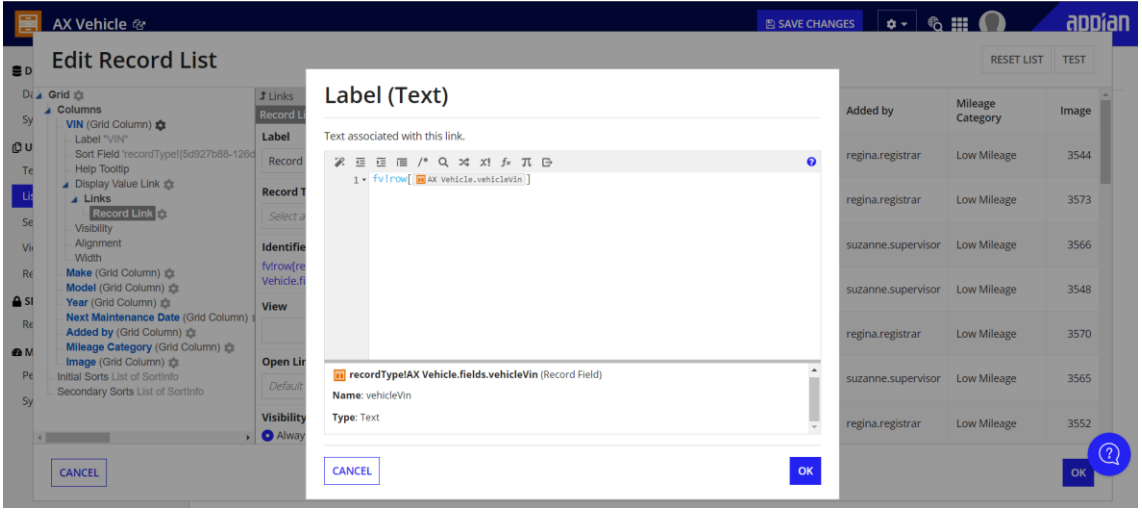

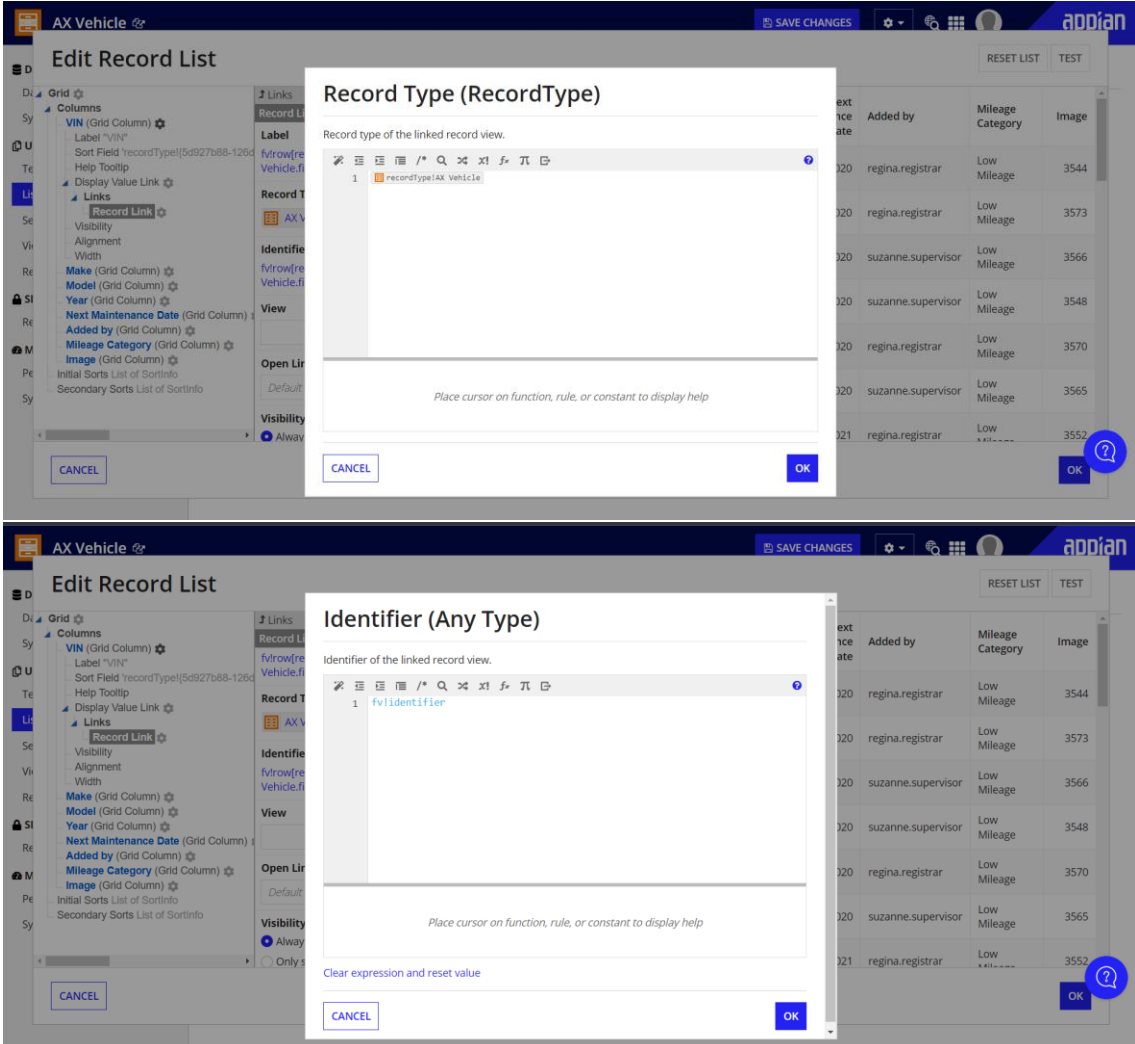

## Remover el link del campo Make

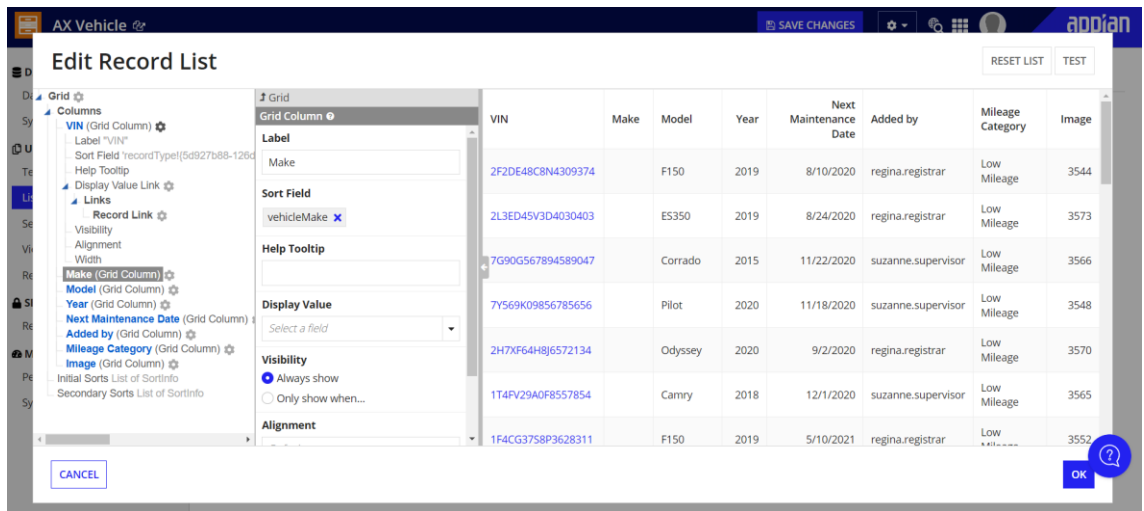

Configurar campo Image

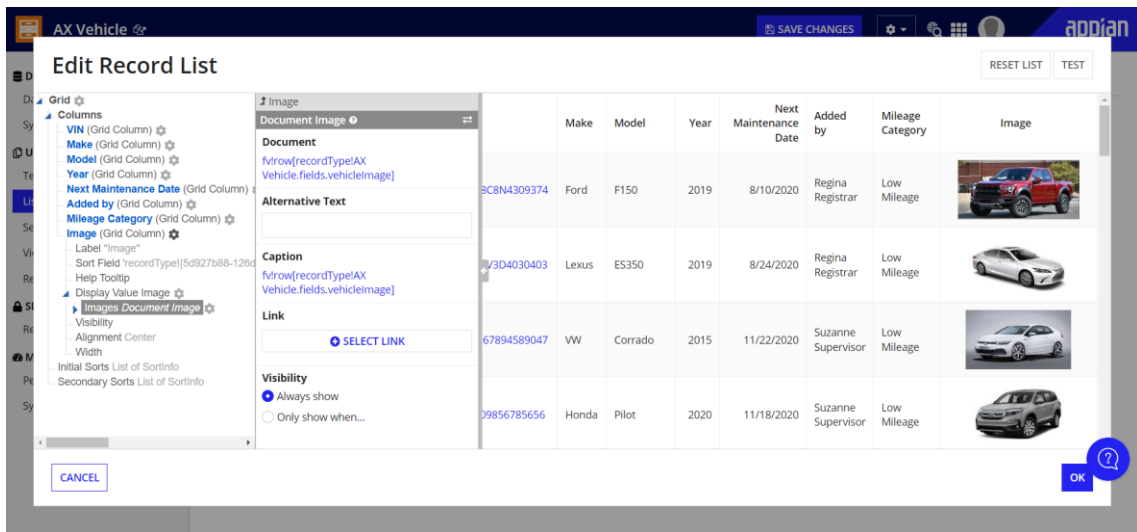

## Agregar filtro de usuario

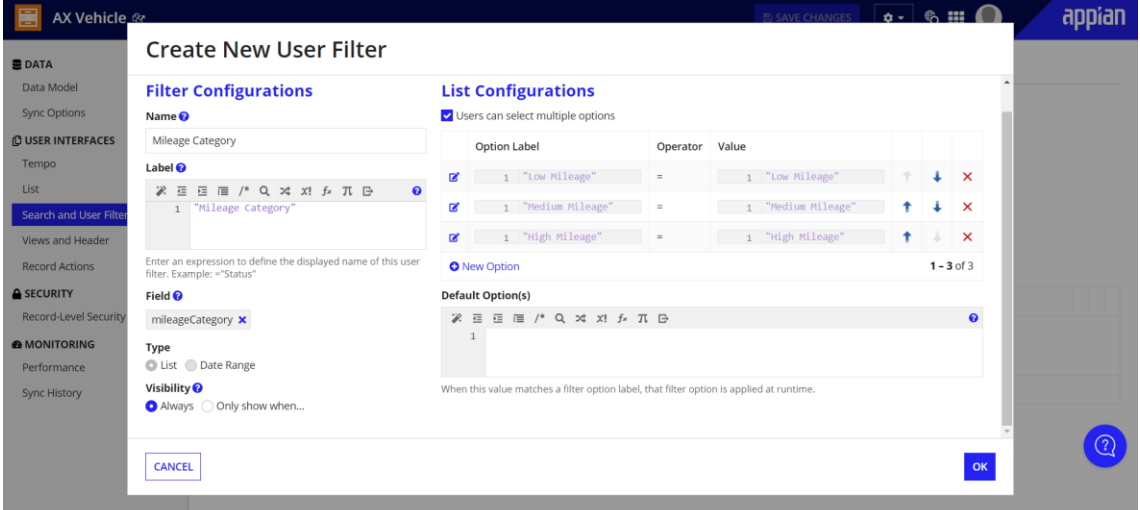

## Generar the Summary View Interface

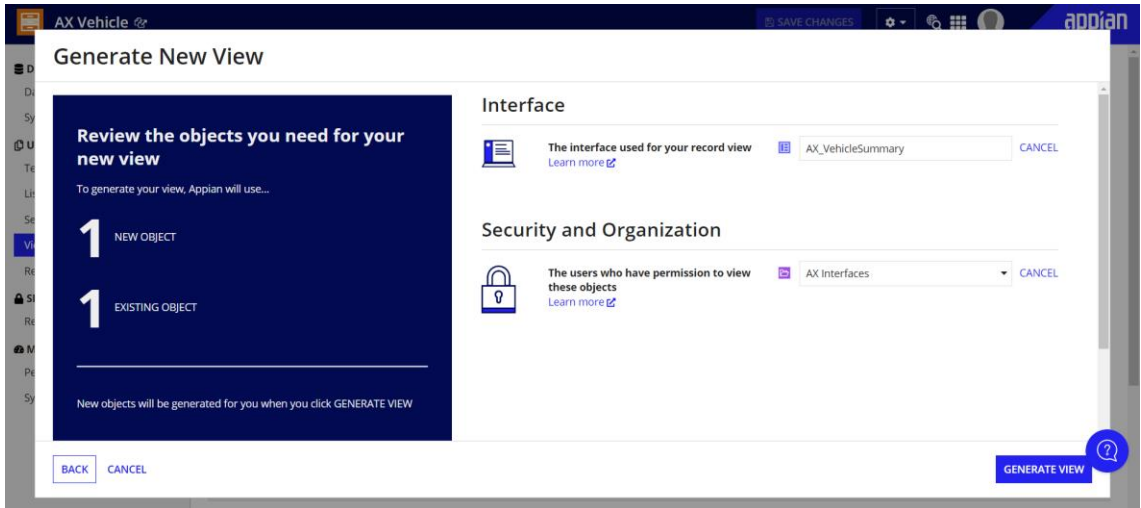

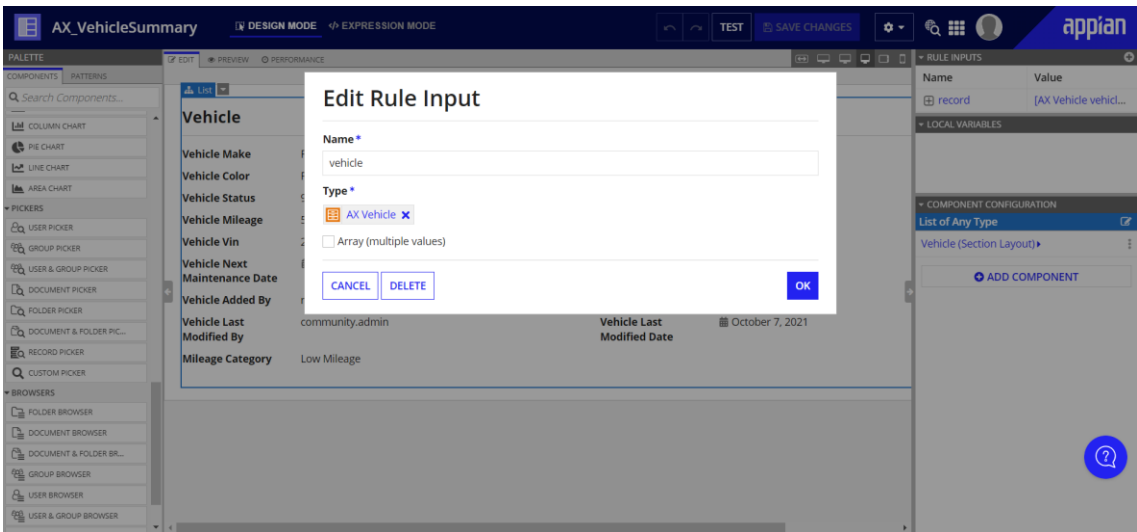

#### Aplicación final

 $\overline{\phantom{a}}$ 

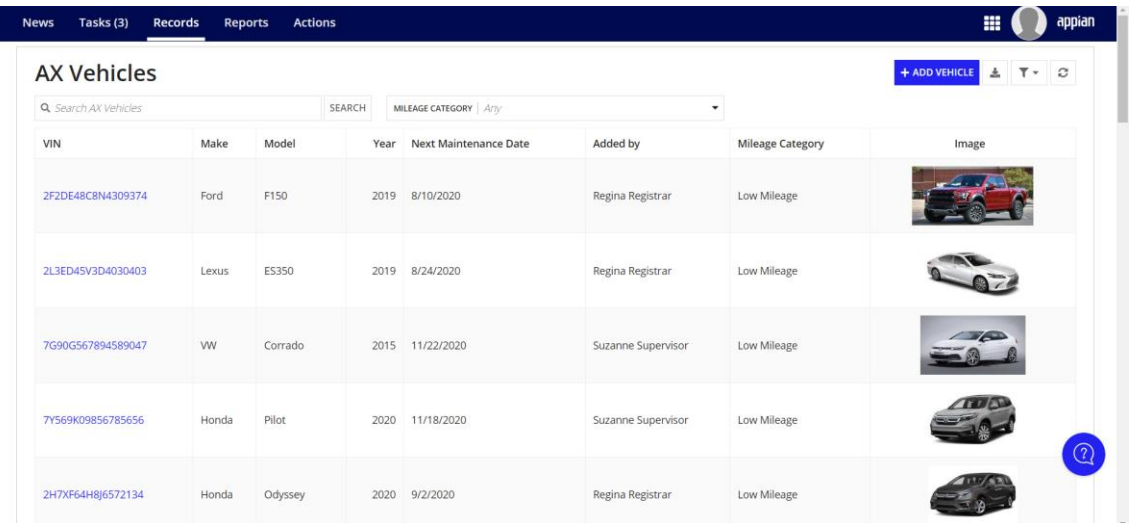